# Uzaktan Eğitim Sistemi Hakkında Hatırlatmalar

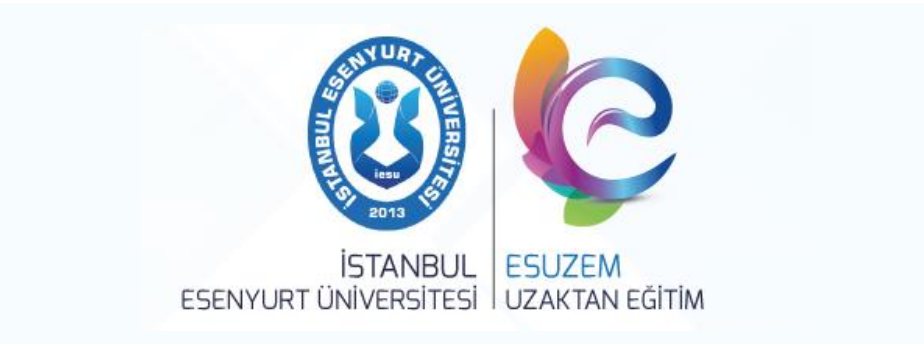

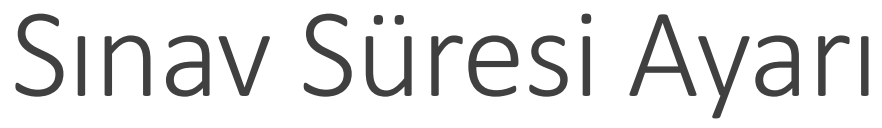

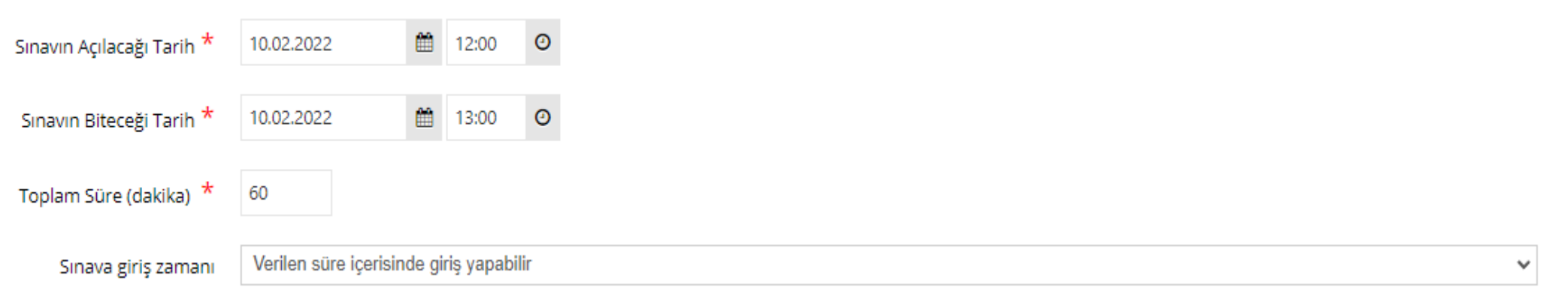

Sınava giriş zamanı *'Verilen süre içinde giriş yapabilir '* ifadesi öğrencinin sınav süresinin bir kısmında da sınava girse sınav süresi kadar hakkı olur.

Yani öğrenci 12:00- 13:00 arasında bir sınava 12:10 da girse bile sınav süresi kadar hakkı olur.

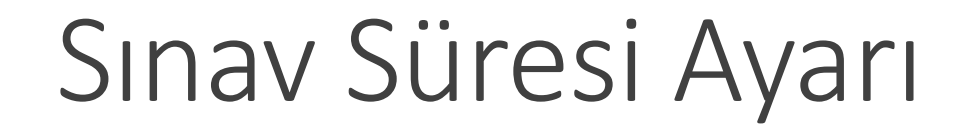

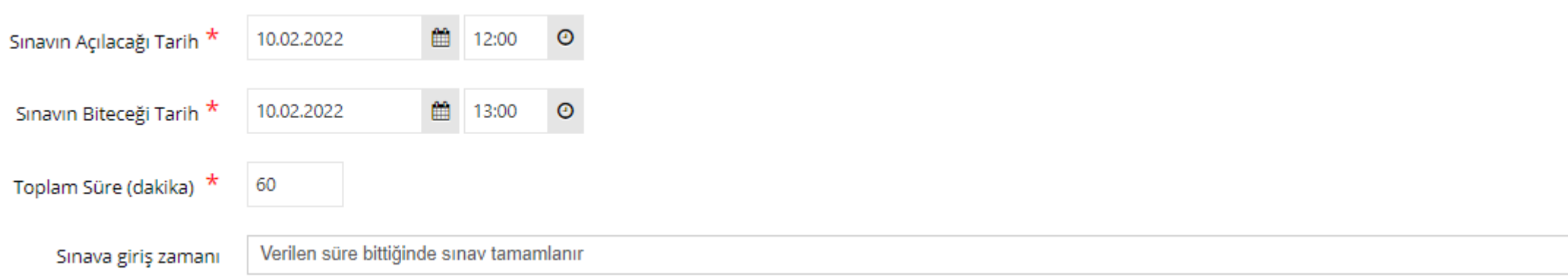

Sınava giriş zamanı *'Verilen süre bittiğinde sınav tamamlanır'* ifadesi öğrencinin sınav süresinin bir kısmında da sınava girse kalan sınav süresi kadar hakkı olur.

Yani öğrenci 12:00- 13:00 arasında bir sınava 12:10 da girerse kalan süresi 50 dk kadar hakkı olur.

## Konulara Göre Soru Sormak

## İstiyorsam *Soru Bankasına Soru*

# *Eklerken* Nelere Dikkat

Etmeliyim?

Uzaktan eğitim sistemine giriş yaptıktan sonra sol tarafta bulunun menüden soru bankasına tıklayınız.

Daha sonra yeni soru ekle butonuna basınız.

Eklemek istediğiniz soru stilini seçiniz.

Diğer ilgili alanlarla birlik konu başlığı kısmına sorunun hangi konu, bölüm ünite olduğunu ve dönemini yazınız.

Yeni Soru Ekle Çoktan Tek Seçmeli

Eşleştirme

Açık Uçlu

Sıralama

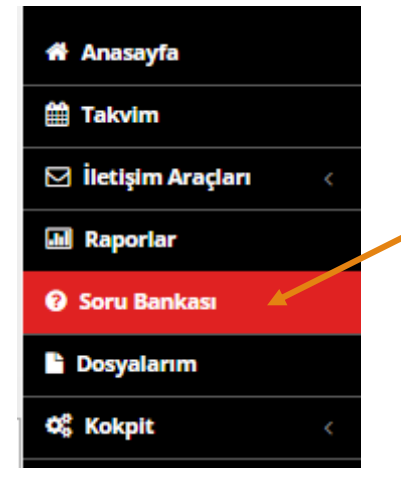

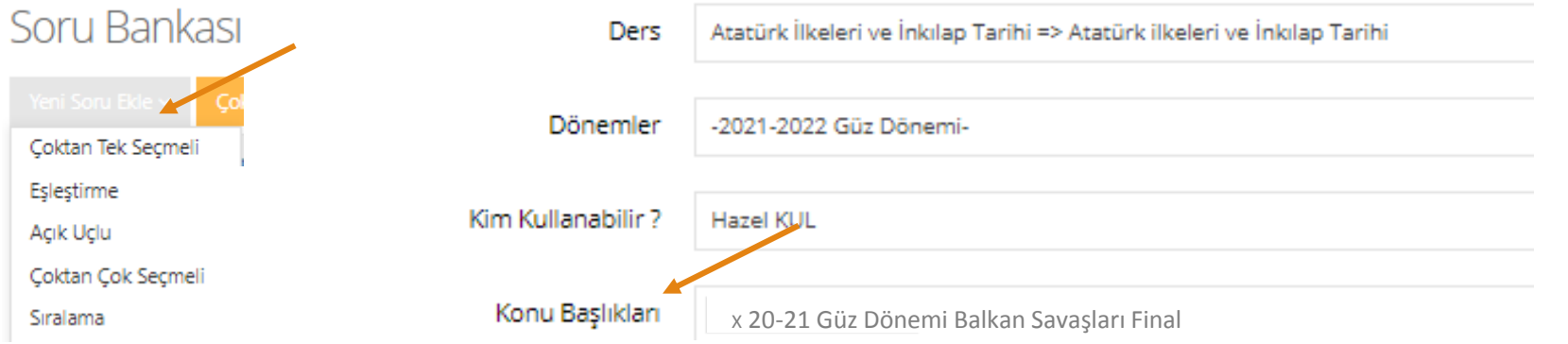

Soru bankasına çoktan tek seçmeli çoklu soru eklemek için soru bankası menüsünden – çoklu soru

ekle menüsüne tıklayınız.

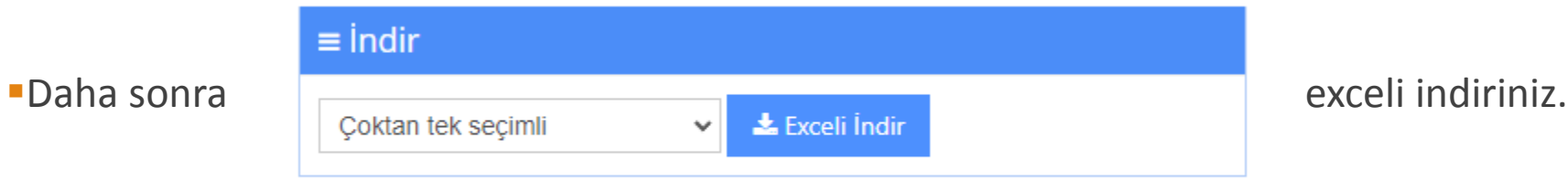

İndirilen excelde konu başlığı adındaki satıra eklemiş olduğunuz sorunun konusunu yazınız.

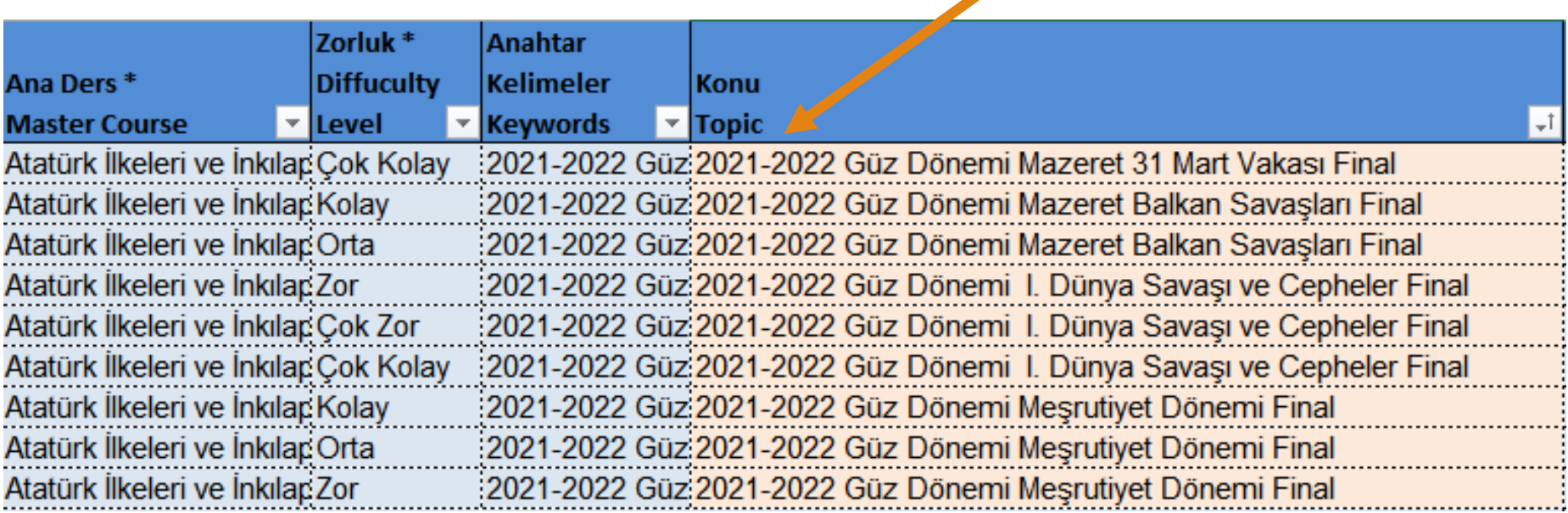

#### Konu Adı Yazarken Nelere Dikkat Etmeliyim ?

Örnek

- 21-22 Güz Balkan Savaşları Final
- 21-22 Güz Atatürk ilkeleri ve İnkılap Tarihi 1. Ünite Final
- 21-22 Güz İşletme yönetimi 1. Bölüm Final

Not: Konu başlığı spesifik olmalıdır. Sadece Balkan savaşları adında veya işletme yönetimi 1. Ünite adında bir konu başlığı yazılırsa bir sonraki sınavda aynı konu başlığından soru sormak isterseniz eski oluşturduğunuz sorularda gelecektir. Bu durum karışıklığa yol açabilir.

## Konulara Göre Soru Sormak

# İstiyorsam *Sınavı Oluştururken*

# Nelere Dikkat Etmeliyim?

## Konulara göre soru sorma

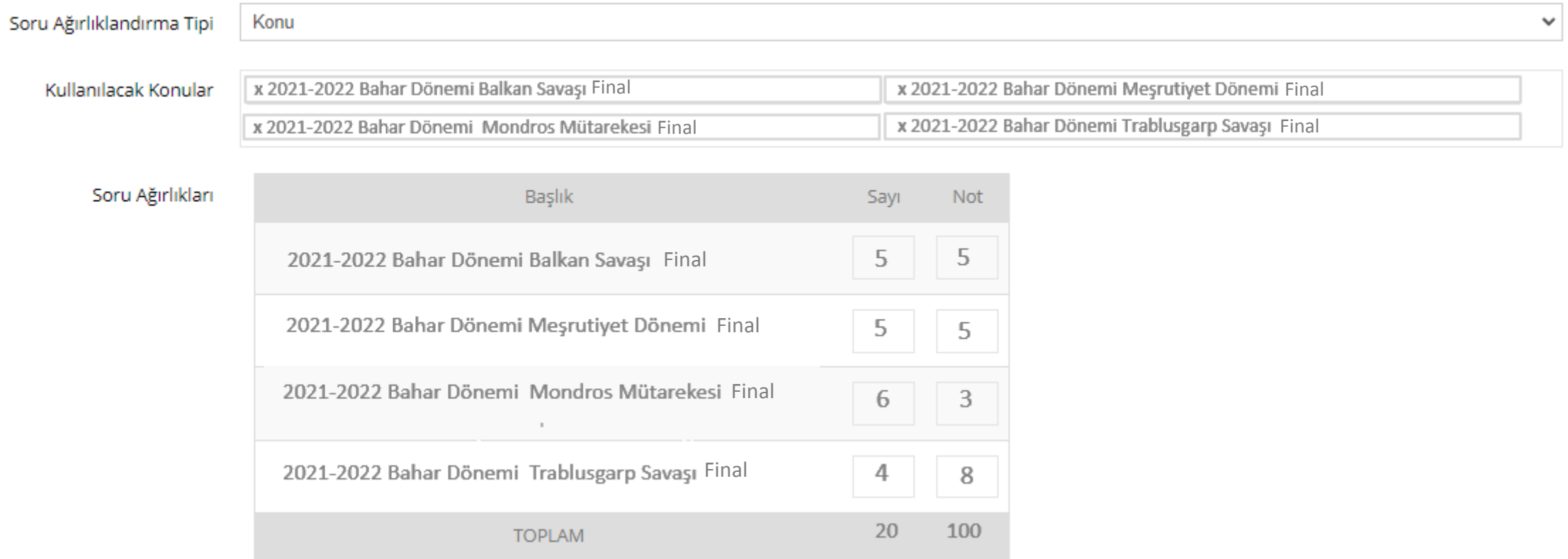

# Zorluk Derecesine Göre Soru Sormak İstiyorsam *Soru*

# *Bankasına Soru Eklerken* Nelere

Dikkat Etmeliyim?

### Zorluk derecesine göre soru ekleme

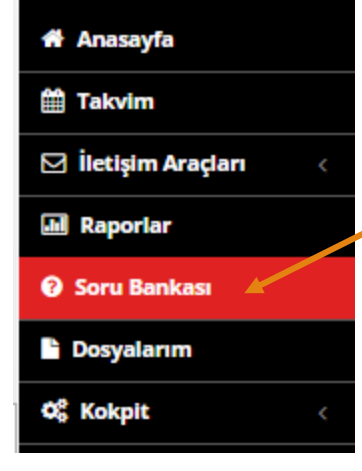

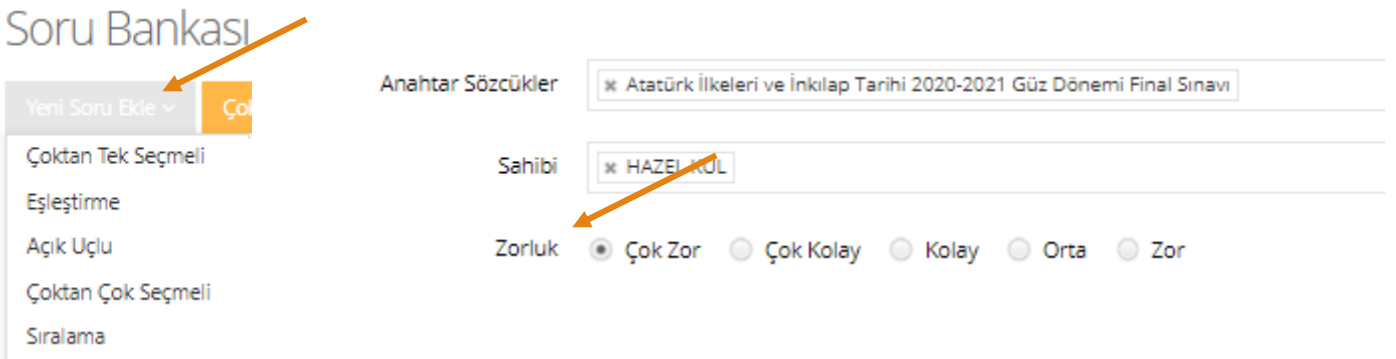

## Zorluk derecesine göre soru ekleme

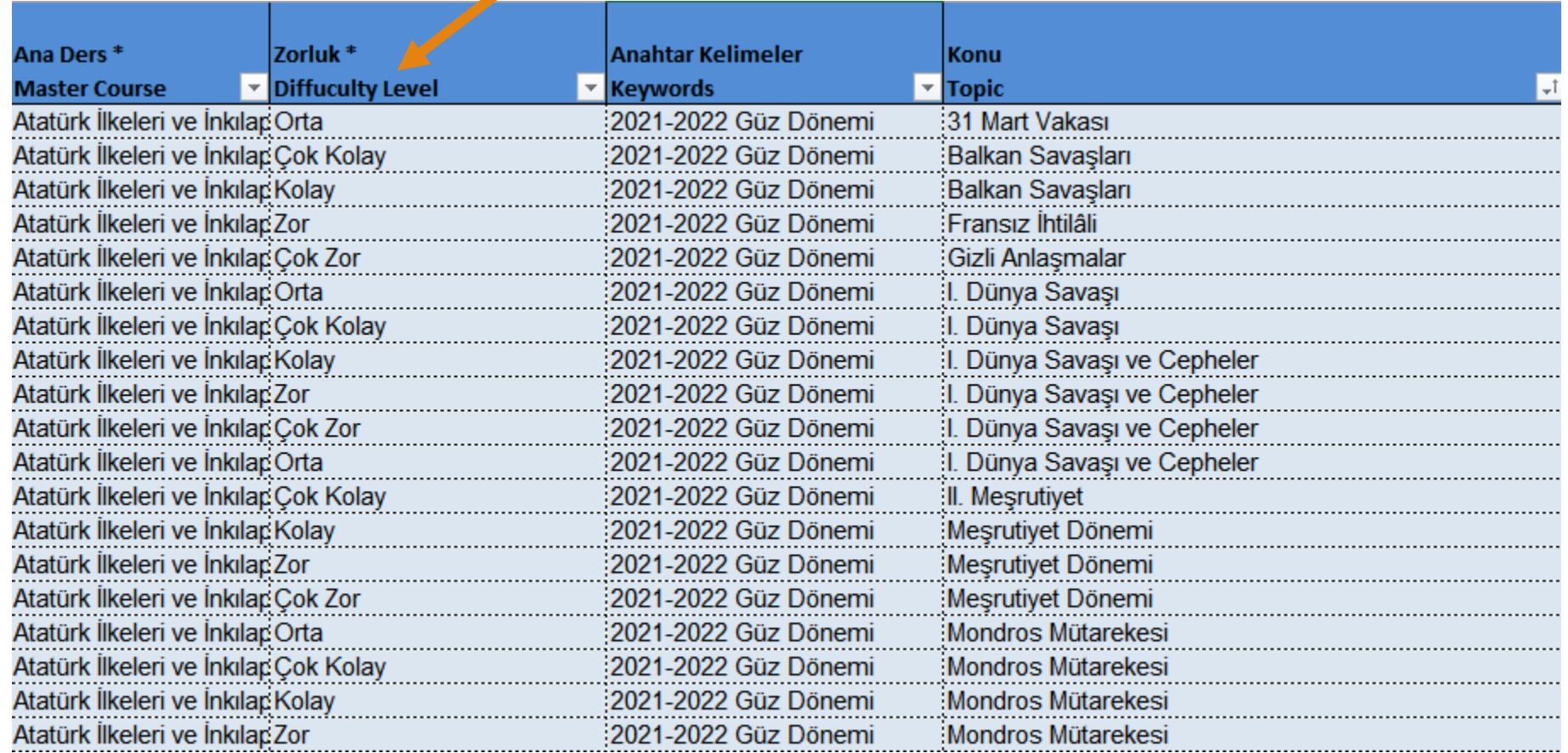

## Zorluk Derecesine Göre Soru

# Sormak İstiyorsam *Sınavı*

# *Oluştururken* Nelere Dikkat

# Etmeliyim?

#### Zorluk derecesine göre soru sorma

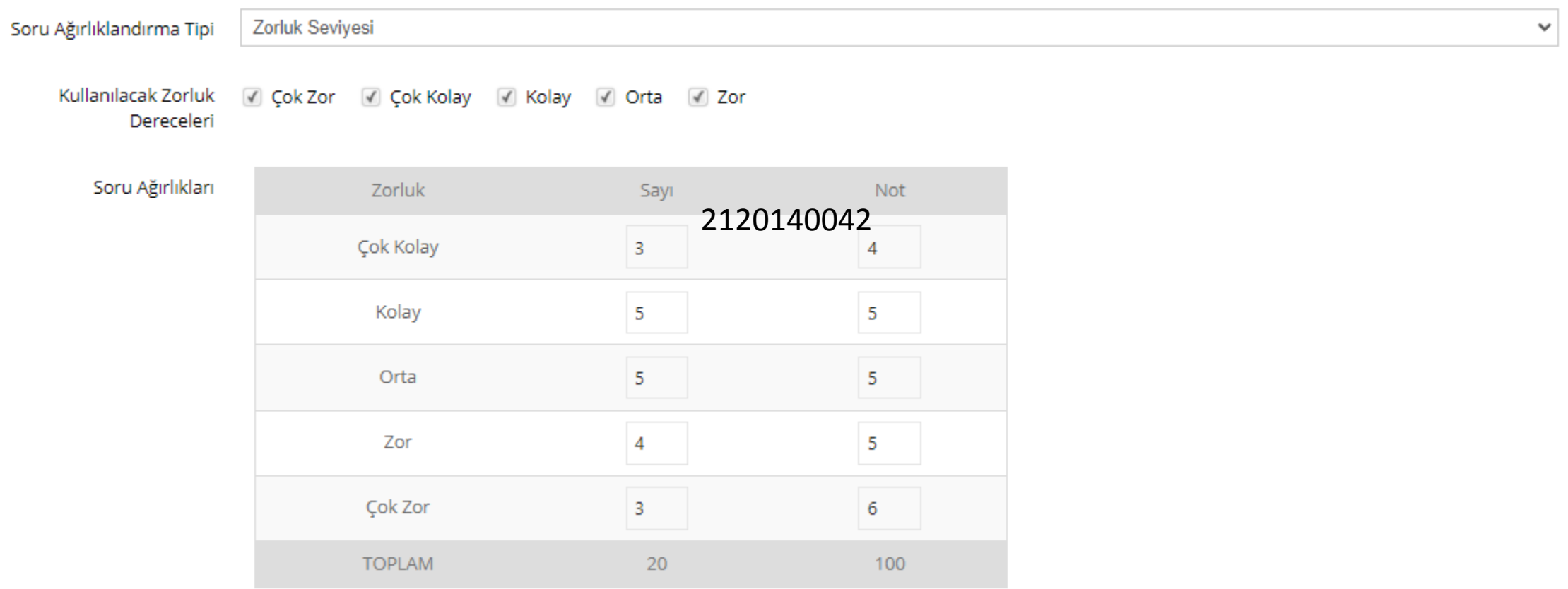

# Öğrencilerin Kamera Ve

# Mikrofon Açmasına Nasıl İzin

Verebilirim?

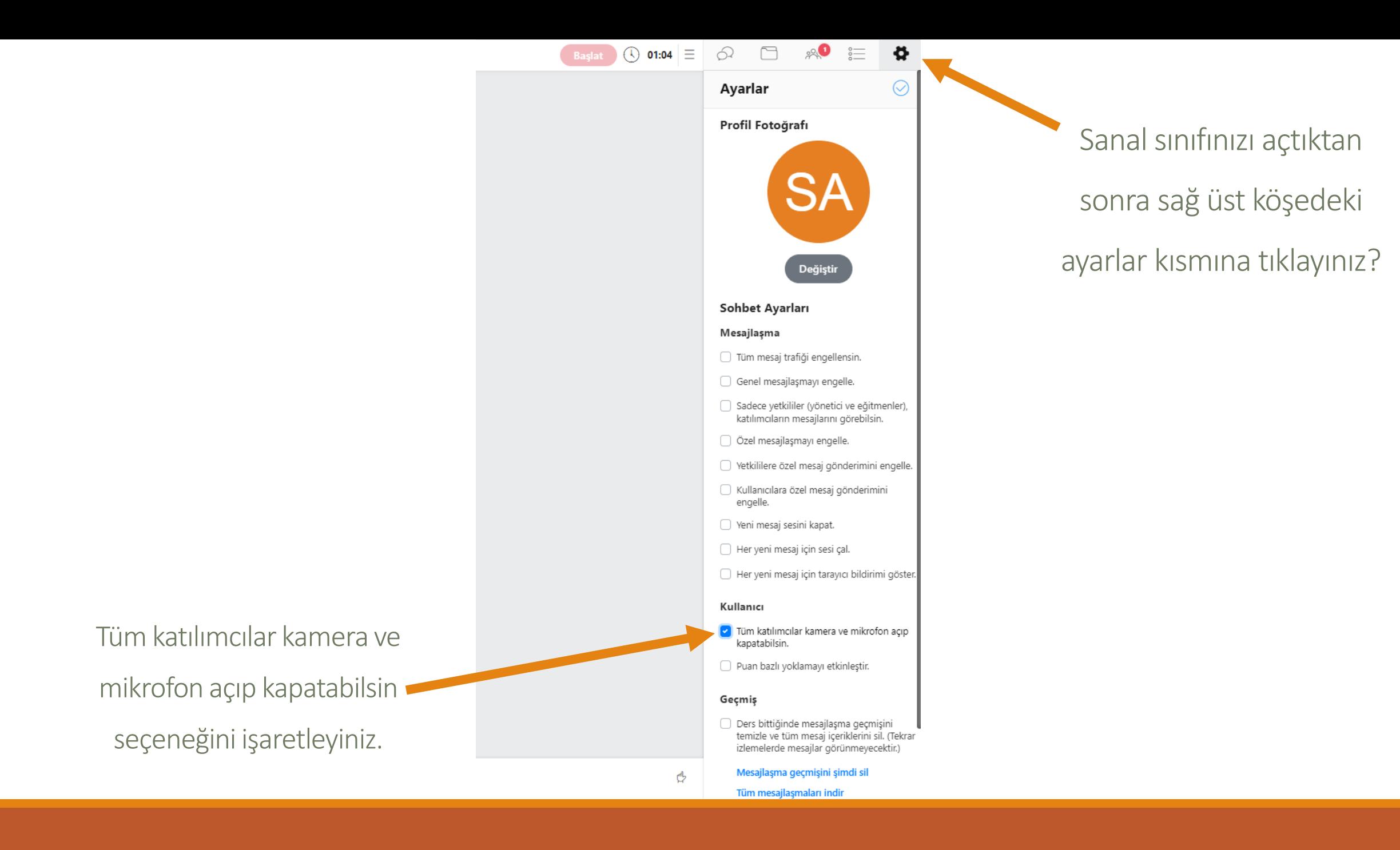